## **Facturation**

## **Comment changer l'échéancier pour modifier la date de prélèvement ?**

Le prochain prélèvement tombe un jour non ouvré, j'ai besoin de repousser la date de dépôt du fichier ou je désire passer d'un échéancier au 5 du mois vers le 10 du mois.

J'ai la possibilité de modifier la date de l'échéancier en facturation, dans le menu **Général/Les périodes de facturation et de prélèvement** :

1/ Je sélectionne la Facture Principale

2/ Je sélectionne le mode de paiement à modifier

3/ Je double clique dans la colonne "date du prélèvement" afin de modifier **le jour** de l'échéance

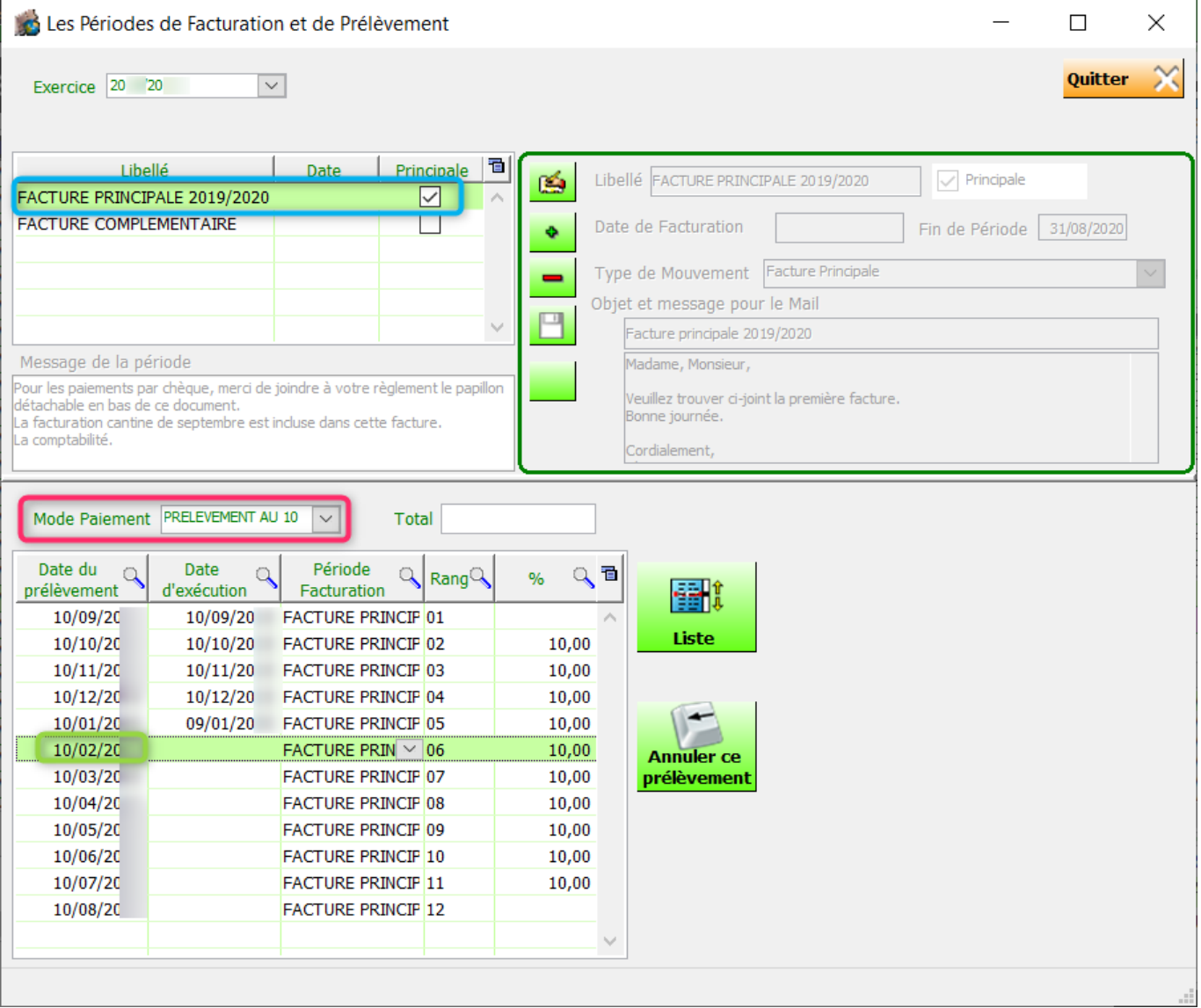

Page 1 / 2 **(c) 2024 AGATE FAQ <donotreply@asrec-cvl.org> | 19-05-2024 17:26** [URL: https://faq.asrec-cvl.org/index.php?action=faq&cat=5&id=150&artlang=fr](https://faq.asrec-cvl.org/index.php?action=faq&cat=5&id=150&artlang=fr)

## **Facturation**

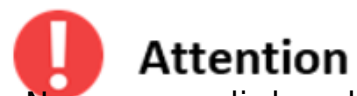

- Ne pas remplir la colonne de la date d'exécution (sauf cas exceptionnel, car le relevé sera considéré comme déjà fait)

- Il est important de ne changer que la valeur du jour sans changer ni le mois, ni l'année

Référence ID de l'article : #1149 Auteur : Elise Hanicot Dernière mise à jour : 2022-03-23 11:02

> Page 2 / 2 **(c) 2024 AGATE FAQ <donotreply@asrec-cvl.org> | 19-05-2024 17:26** [URL: https://faq.asrec-cvl.org/index.php?action=faq&cat=5&id=150&artlang=fr](https://faq.asrec-cvl.org/index.php?action=faq&cat=5&id=150&artlang=fr)